# inel  $\boldsymbol{C}$

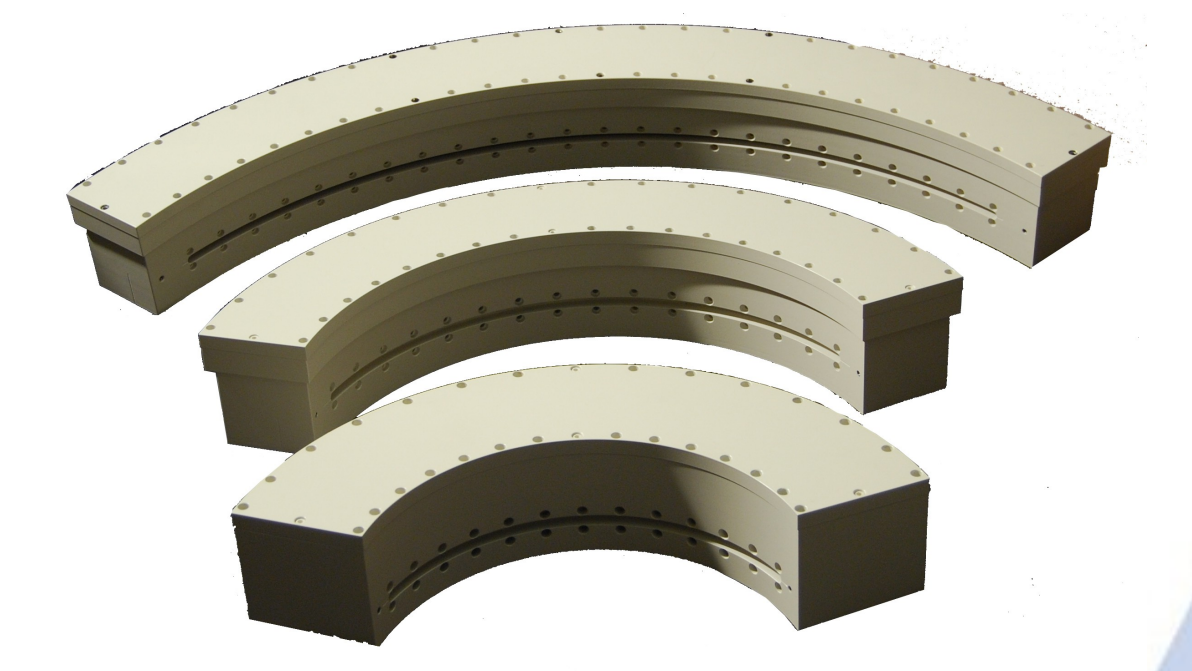

# Инструкция по эксплуатации

**Изогнутый позиционно-чувствительный детектор**

CPS 120 CPS 180 CPS 590

# **CPS Детектор**

# **Руководство пользователя**

**Изогнутый позиционно-чувствительный детектор**

> Inel SAS ZA CD 405 45410 Artenay, Франция Тел.: +33 (0)2 3880 4545 Факс.: +33 (0)2 3880 0814 E-mail: info@inel.fr Web: www.inel.fr

#### Содержание Особенности монтажа политика по политической политической политической политической политической отдели по  $P$ екоменлании по эксплуатании летектора и подробно по подразно по подразно по подразно по подразно по подразно п

# Введение, принцип работы CPS

# Детектор

Есть много различных способов изготовления изогнутых детекторов:

- изогнутый анодно проволочный со стабилизацией под действием силы тяжести
- изогнутый анодно проволочный со стабилизацией электромагнитной силой

Мы нашли простое решение этих проблем:

- хрупкий проволочный анод был заменен прочным, изогнутым, ножевидным
- CPS работает в режиме транспорта который характеризуется:
	- высокой стабильностью
	- отличным сотношением сигнала к шумау
	- высоким коэфициэнтом усиления

Детектор CPS состоит из:

- 1 анода

- 1 катода; катод делится на равные части для облегчения измерения.

Детектор заполнен газовой смесью пол лавлением, чтобы увеличить квантовую эффективность. Детектор находится под действием интенсивного электрического поля. Когда фотон взаимодействует с атомом газа, происходит ионизация. Это вызывает появление свободных носителей заряда, которые ускоряются электрическим полем и ионизируют другие атомы. Электрические заряды, созданные вышеупомянутым процессом затем собираются катодом.

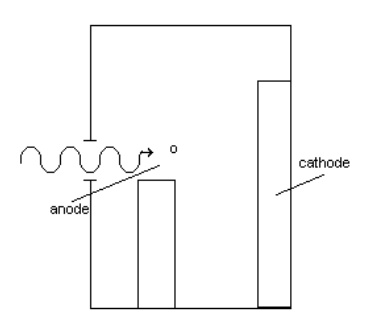

Части катода соединены линией задержки, которая позволяет определить

положение фотонов проникших внутрь детектора.

Электрические заряды рассредоточены вдоль двух направлений линии задержки, и собираются двумя предусилителями, которые преобразуют эти заряды в импульсный ток.

#### Электроника CPS

Электронная система CPS состоит из следующих модулей:

- 2 предусилителя

- 1 плата регистрации, которая преобразует аналоговый сигнал, посланный от детектора в цифровой и отображает дифрактограммы:

- 2 АШП молуля:

- 2 частотных детектора, которые:

- устраняют шумы
- определяют точную скорость потока электрических зарядов
- 1 модуль линии задержки, создает внутри детектора линии задержки

- 1 PSP; модуль, который интерпретирует разность времени на обоих концах линии задержки при измерении электрических импульсов (квантов излучения)

- 1 модуль компьютерного контроллера: обеспечивает связь электроники детектора с управляющим компьютером.

- 1 модуль регулирования; контролирует давление газа. Обеспечивает блокировку включения высокого напряжения.

- 1 модуль высокого напряжения; источник питания детектора. Управляемый компьютером источник высокого напряжения.

- 1 регулятор расхода газа.

## Управляющая программа CPS

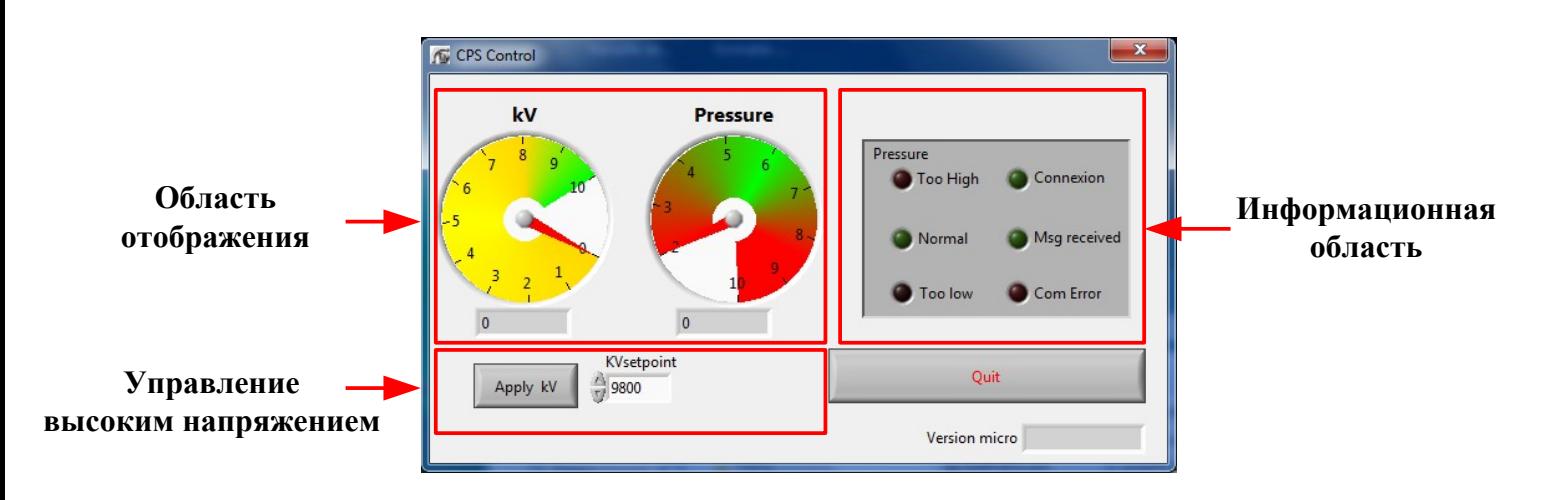

Область отображения: отображаются значения высокого напряжения и давления. Управление высоким напряжением: позволяет включить высокое напряжение, нажав на кнопку "Apply kV". Позволяет изменять величену высокого напряжения, путём изменения его в поле "kV setpoint (задать значение kV)".

Информационная область: отображает состояние давления (слишком низкое, слишком высокое или нормальное). Отображает некоторую информацию о взаимодействии между программой и аппаратным обеспечением. "Connexion (соединение)" и "Msg received (получение ответа)" должно быть зеленым, когда есть соединение. Если нет, то загорается красный свет "Com Error (ошибка связи)".

# Конструкция

CPS может одновременно выполнять сбор рентгеновских лучей рассеяных образцом в угловом интервале более 120 градусов (или 110 градусов или 90 градусов в зависимости от модели), 20. СРЅ можно применять к различным тонкопленочным приложениям. Тем не менее, для корректных измерений во всем угловом диапазоне необходимо подбирать сответствующую схему фокусировки.

В схемах фокусировки таких как Гинье, Зееман-Болин, детектора могут использоватся ограничено только внутри небольшого углового диапазона. Эти схемы здесь показаны не булут.

Два типа схем фокусировки, которые максимально используют возможности CPS : просвет и отражение.

# Просвет (рис. 1)

Эта конструкция используется, когда:

- образцы имеют низкий коэффициент поглощения
- требуется наилучшего разрешения

- когда образцы интенсивно поглащают излучение, но доступен интенсивный источник рентгеновских лучей (трубка с врашающиймся анолом или синхротроном)

Режим на ПРОСВЕТ может использоватся с или без монохроматора. Тем не менее, мы настоятельно рекомендуем использовать монохроматор для улучшения фокусировки пучка на детекторе, потому что он:

- повышает разрешающую способность
- улучшает соотношение сигнал-шум

- а также помогает вам оптимально обрабатывать эксперимент. (см. рис.1)

# Отражение (рис.2 и 3)

Как и схема фокусировки на просвет, эта геометрия может быть использована с или без монохроматизации рентгеновского излучения.

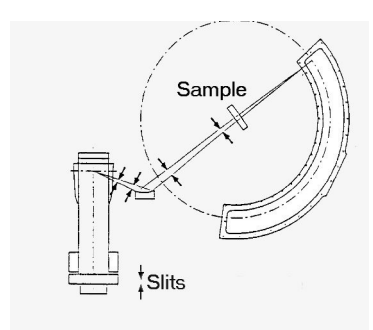

Figure 2 : Reflection front focalization

Sample

Схема на рис. 2 и 3 показывает положение образца, где угол падения прямого луча остается постоянным во время всего измерения.

Для фокусировки при сьемке на ОТРАЖЕНИЕ используется  $\overline{2}$ типа геометрии сьемки  $\mathbf{c}$ монохроматизацией рентгеновского излучения:

- недофокусировка (рис.2)
- перефокусировка (рис.3)

Когда измерение выполняется в режиме отражения образец фиксированным. При регистрации остается изогнутым детектором, только одна точка является пересечением гониометрического круга с фокальным кругом; до и после этой точки происходит расфокусировка.

Режим съемки на отражение следует применять:

- для плоских образцов

- образец имет очень большую поглащающую способность для его иследования в капиляре (столбик).

Figure 3 : Reflection rear focalization

Slits

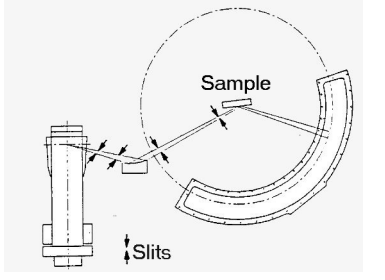

При подготовке порошковых образцов трудно избежать преимущественных ориентаций, которые изменяют интенсивность дифракционных рефлексов. В данных случаях рекомендуется использование вращающегося держателя образца, модель SSRT.

# Ошибки фокусировки

Как было показано ранее, при использовании схемы съемки на отражение присутствует эффект расфокусировки. Расфокусировка выражается как ошибка при определении углового положения,  $\Delta 2\theta$ , дифракционных рефлексов

- Для схемы 1 : (рис. 4)  $\Delta 2\theta = (e/r) \sin (\theta - \varphi) \cos \theta = \alpha \sin (\theta - \varphi) \cos \theta$ 

- Для схемы 2: (рис. 5)  $\Delta 2\theta = 2(e/r) \sin \theta \cos (\theta - \varphi) = \alpha \sin \theta \cos (\theta - \varphi)$ Где: е = это ширина пятна на образце образца r = это гониометрический радиус (радиус CPS)  $\varphi$  = угол падения рентгеновского луча на образец  $\alpha$  = угловая апертура рентгеновского пучка е << r

(см. рис. 6)

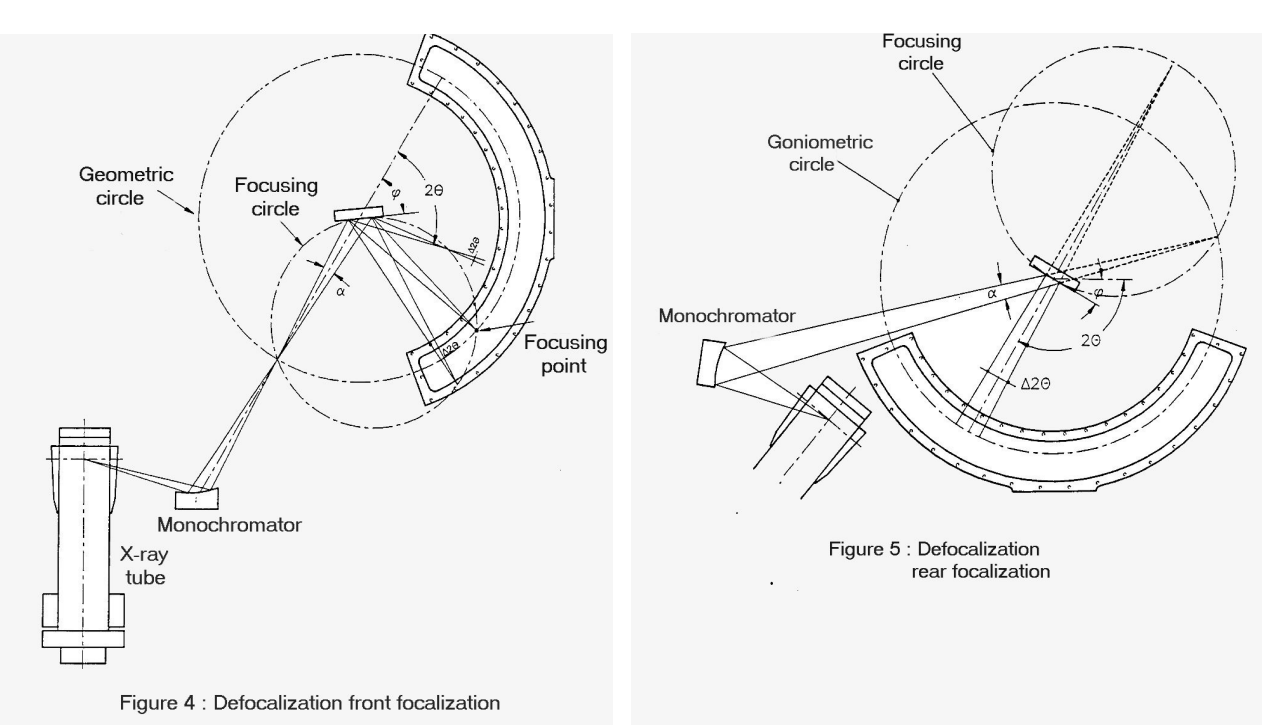

# $inel$

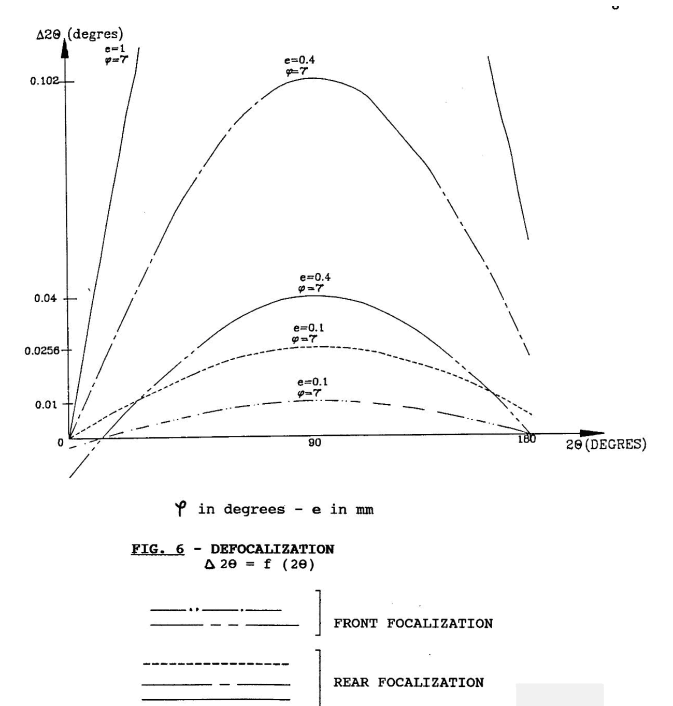

#### **Особенности монтажа**

Для корректного использования CPS детектора, должны быть выполнены следующие требования.

#### **Установка**

При установке CPS (ИПЧ) особое внимание обратите на обеспечение следующего :

- строгой горизонтальности, относительно вертикальной оси гониометра
- строгой вертикальности, относительно горизонтальной оси гониометра

#### **Регулировка**

Вы должны убедиться, что окно CPS правильно отрегулировано относительно оси рентгеновского пучка, который должен проходить через центр гониометра. (рис. 7)

#### **Концентричность**

Детектор должен устанавливатся концентрично относительно центра гониометра.

#### **Геометрия падающего рентгеновского пучка**

Мы уже обсуждали, как расфокусировка снижае измерения. Величина расфокусировки непосредственно пропорциональна углу расхождения первичного пучка.

Поэтому при подготовке к эксперименту, его желательно свести к минимуму.

Достигается установкой сответствующих выходных щелей монохроматора или рентгеновской трубки.

Кроме того, щель расположенная перед образцом должна быть отрегулирована так, чтобы ширина пучк на образце составляла приблизительно 0,4 мм при использовании режима съемки на отражение.

Наконец, чтобы избежать нежелательных рефлексов, которые в основном вызванны присутствием длин волн иных чем Кα , или флуоресценцией, высота входной щели детектора должен быть меньше высоты окна рентгеновской трубки.

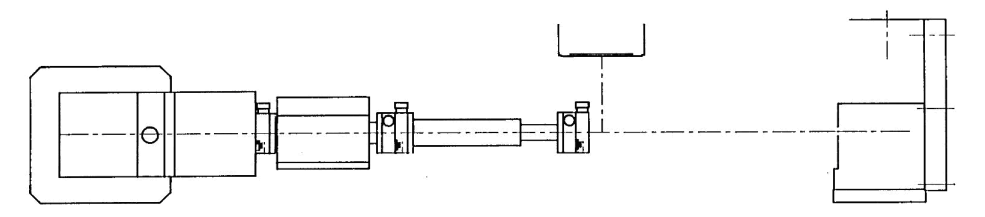

Рис. 7 – Пример регулировки

#### **Рентгеновские трубки**

Рекомендуется использовать рентгеновские трубки с острым фокусом, или трубки с точечным фокусом.

### **Длина волны**

Поскольку CPS является ионизационным детектором, его эффективность зависит от энергии падающих фотонов. При использовании рентгеновской трубки с Mолибденовым анодом, вы должны использовать газовую смесь Криптон/Этан, (см. приложение). Argon/Ethane (Аргон/Этанол) для остальных трубок.

#### **Использование CPS с синхротронным источником**

Электронные компоненты детектора никогда не должны помещатся в экспериментальную камеру. (Из-за высокой концентрации озона, вызванного облучением окружающего воздуха).

#### **Использование CPS малоугловые приложения (тонкие пленки)**

При регистрации результатов на малых углах, излучение рассеяное в воздухе может вызвать проблемы при регистрации. Мы рекомендуем использовать антирассеивающий экран, для поглащения прямого пучка непосредственно за образцом.

# РУКОВОДСТВО ПОЛЬЗОВАТЕЛЯ CPS

#### Обшие положения

- 1 Хотя CPS летектор разработан из принципов максимальной належности и простоты эксплуатации, необходимо сособым вниманием изучить инструкцию и общие требования для получения достоверного результата.
- 2. После получения Вашего детектора, убедитесь, что составные части находятся в хорошем состоянии и не имеют видимых повреждений. Кроме того, проверьте, что они чистые и свободите их от всех упаковочных материалов.
- 3. Установите соответствующую вилку сетевого напряжения, должно быть обеспечено належное заземление.
- 4 Установите регулятор давления на газовы баллон и подсоедените к детектору, если выхотите использовать не оригинальный редуктор, убедитесь, что ваш собственный регулятор лавления слелан из нержавеющей стали и "АБСОЛЮТНО ЧИСТЫЙ" -Рекомендуется ультразвуковая очистка.

# Обслуживание CPS

При эксплуатации детектора необходимо:

- 1. Убедится, что давление газа находится в рекомендуемых пределах.
- 2 Никогда не отключайте кабель высокого напряжения, когда включен высоковольтный источник питания (переключатель в позиции "ON").
- 3. Убедитесь, что скорость счета, которая не превышает 100 000 срз.
- 4. Убедитесь, что максимальная скорость счета не превышает 5000 сря в одном любом пике.
- 5. При давление газа в балоне меньше 20 бар, его необходимо заменить.

## Установка

- 1. При монтаже детектора. Внимательно проверьте, что детектор находится горизонтально плоскость убедитесь, что вертикальная параллельна  $\boldsymbol{\mathrm{M}}$ находится на оси рентгеновского пучка.
- 2. Убедитесь, что центр окна детектора отрегулирована по центру падающего рентгеновского пучка
- 3. Сцентрируйте детектор и проверьте, что внутренняя поверхность алюминиевого корпуса находится на расстоянии 221 mm ( $\pm$ 0.5) от центра гониометра для CPS 120; 146,5 mm  $(\pm 0.5)$  для CPS 180; 471 mm  $(\pm 0.5)$  для CPS 590.
	- 4 Подключите кабели и трубы без подключения подачи газа по схеме подключения в приложении.

- 5. Слегка откройте регулятор газа, чтобы получить небольшой поток газа. Затем подключите трубу к входу детектора. Это позволит избежать впрыска воздуха в детектор.
- 6. Отрегулируйте входное давление газа на регуляторе до рекомендованного значения, то есть 6,2 bar .
- 7. Продуть систему газом на протяжении минимум двух часов перед подключением и включением питания высокого напряжения. Это особенно важно во время первой установки.
- 8. Убедитесь, что все соединения детектора верны.
- 9. Используя программное управление CPS , проверьте значение давления и состояние детектора ,если необхо отрегулируйте давление.
- 10. Используя программное обеспечение CPS, включите высокое напряжение. Программа не должна оставаться открытой.
- 11. Когда установлено правильное значение высокого напряжения, CPS готов к работе (ON).
- 12. Начните измерение по необходимости.
- 13. После установки, вы можете заметить, что монитор регистрации спектра смещается по углам 2θ. Если это так, просто переподключите разъемы на выходе модуля предварительного усилителя. Это LEMO разъемы S1 и S2 предварительного усилителя.

#### **Рекомендации при использовании детектора CPS**

- 1. Убедитесь, что детектор жестко установлен и что все оси нормальны к падающему рентгеновскому лучу. Убедитесь, что радиусна поверхность детектора находится на расстоянии 250 мм от центра гониометра, т.е. 221 мм от передней части алюминиевого корпуса (146,5 мм для CPS 180; 471 мм для CPS 590).
- 2. Убедитесь что происходит регистрация для всех дифракциионных углов, и расфокусировка минимальна во всем диапазоне детектирования 120°. Это достигается путем установки ширины первичного пучка на образце в пределах 300-400 мкм при малом угле падения первичного пучка.

# **Характеристика газа**

#### **Общая характеристика**

Газ

ARGON/ETHANE (АРГОН/ЭТАН) (C2H6) ARGON (АРГОН) : Q.S. N 56 (см. технические характеристики) ETHANE (ЭТАН) : 15 % +/- 0,3 % ETHANE (ЭТАН) N 35 (см. тех. харак.)

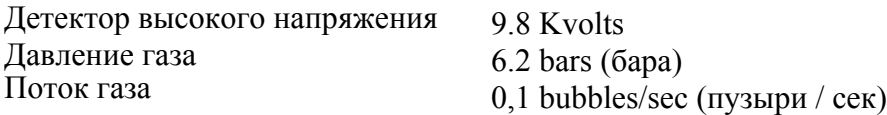

#### **Характеристика примесей**

Уровень примесей приведен в (ppm)

ARGON (АРГОН) > 99,9996 %  $O2 < 0.5$  $H2O < 2$  $N2 < 0.5$  $H2 < 0.01$  $ChHm < 0.2$  $CO+CO2 \leq 0.1$ 

ETHANE (ЭТАН) (C2H6)  $> 99.9 \%$  $Q^2 < 10$  $H2O < 5$  $CO2 < 10$  $N2 < 40$  $H2 < 5$  $ChHm < 20$  $C2H4 < 400$  $CH4 < 10$ 

#### **Характеристика регулятора газа**

Двух ступенчатый регулятора. Входное давление : 200 Бар Диапазон регулировки : от 0,01 до 10 Бар Максимальный поток:  $3,5 \text{ m}^3/\text{h}$ 

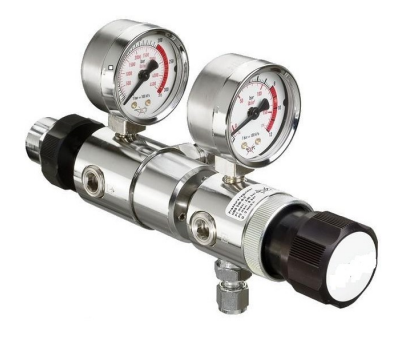

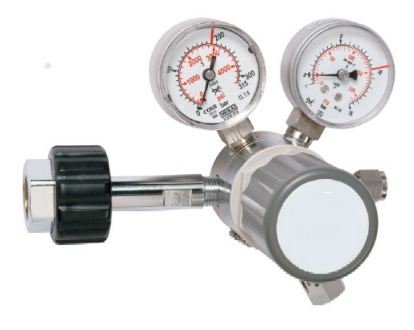

#### **Методика проведения замены газа в CPS (ИПЧ)**

Оригинальный (исходный) газ : ARGON/ETHANE (АРГОН/ЭТАН)

Конечный газ : XENON/ETHANE (КСЕНОН/ЭТАН) или ARGON/XENON (АРГОН/КСЕНОН) (15%)/ETHANE (ЭТАН) (15%)

ХАРАКТЕРИСТИКИ ГАЗА : Такие как ARGON/ETHANE (АРГОН/ЭТАН). XENON/ ETHANE (КСЕНОН/ЭТАН) вместо ARGON/ETHANE (АРГОН/ЭТАН).

Убедитесь, что модуль высокого напряжения на CPS был установлен на ноль.Отключите кабель BNC/BNC (стандартный байонетный соединитель (BNC-соединитель)) между модулем HV (высокого напряжения) и модулем PC (компьютер) (задняя панель).

- 1. Отрегулируйте давление газа (см. технические условия в Приложении 2), после того, как пустой бак был заменен на новый.
- 2. Продуть детектор газом не менее 3х часов.
- 3. Подключите модуль HV (высокого напряжения) : прежде, убедитесь, что HV был установлен на ноль.
- 4. Поместите на гониометр стандартный образец.
- 5.Включите источник рентгеновского излучения.

.

6.Медленно, повышайте значение высокое напряжение используя поворотный потенциометр 10 HV напряжение (см. приложение 2 ).

7. Контролируя скорость счета определите значение высокого напряжения при котором скорость счета детектора больше не увеличивается V1.

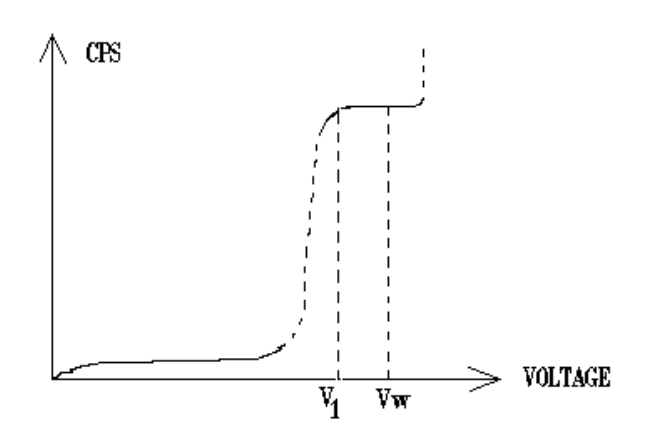

8. Установите HV на 100/150 вольт выше V1 величины VW будет рабочим напряжением.

# **Передняя и задняя фотографии в электронном CPS (ИПЧ)**

# **Панель сбора данных**

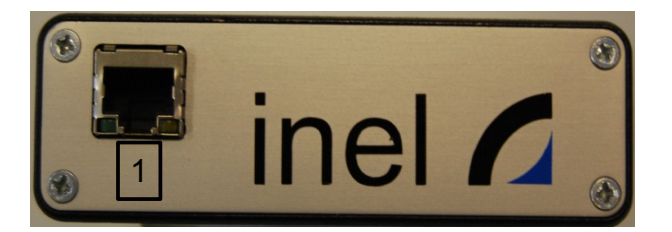

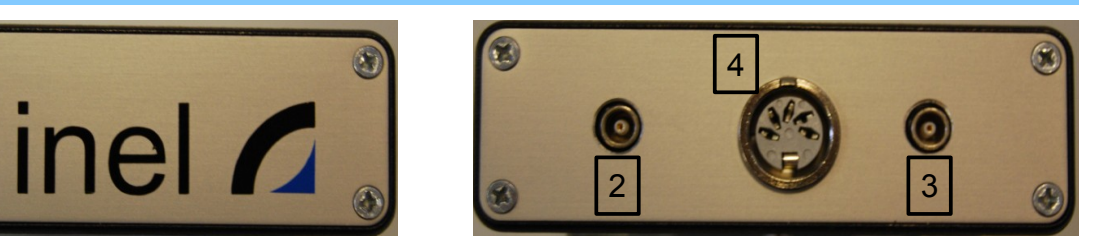

- Связь и сбор данных RJ45 разъем
- и 3- Разъем ввода данных
- Разъем источника питания

# **Электроника**

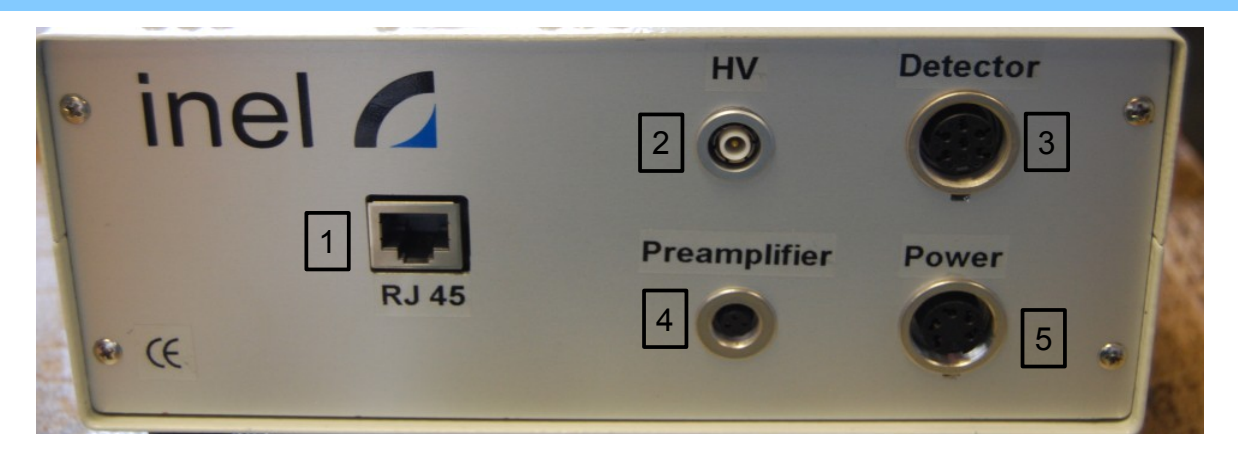

- Разъем связи (передачи) RJ45
- Разъем источника питания высокого напряжения
- Контроллер давления и источник питания
- Предварительный усилитель
- Разъем источника питания электроники

# $inel$

# **Схема подключения детектора**

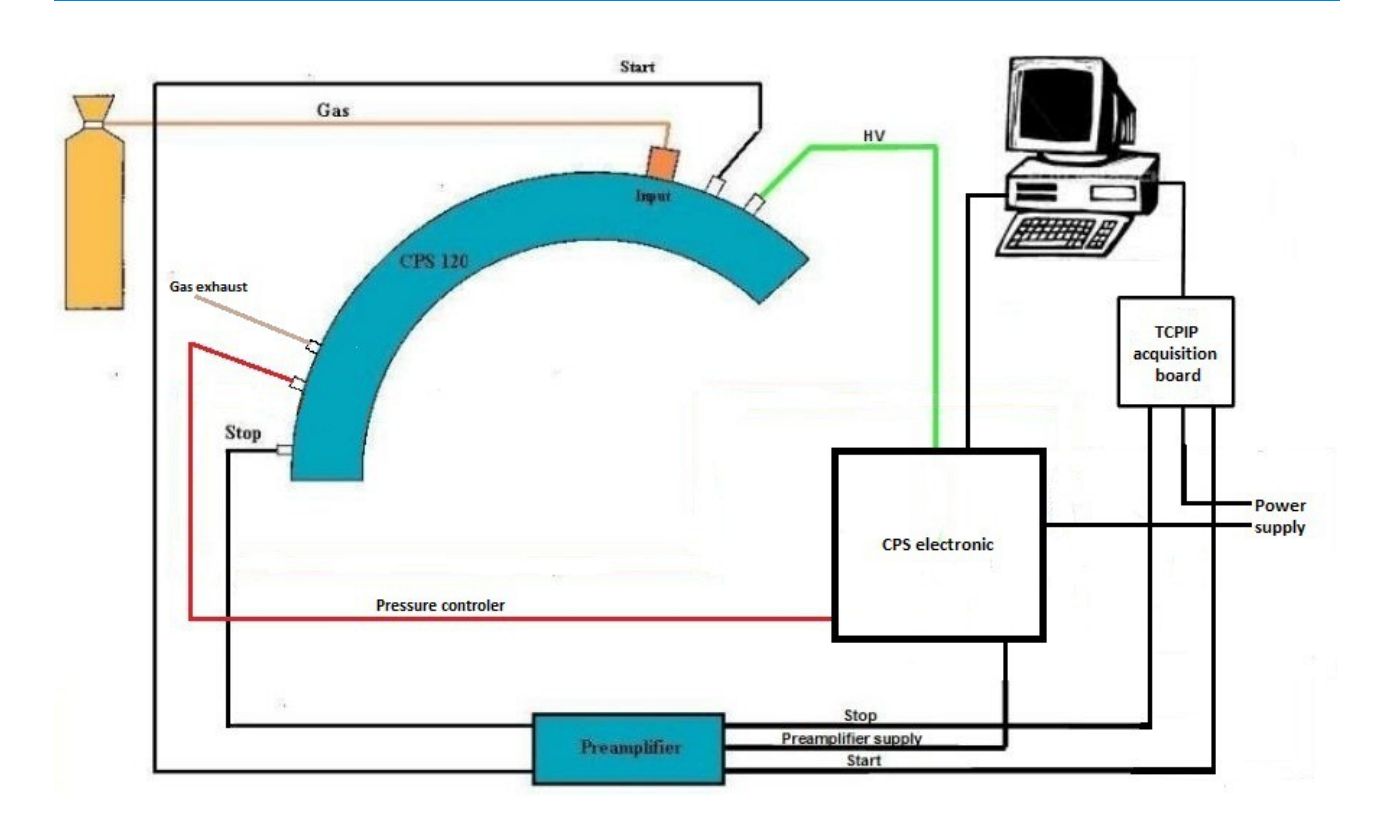